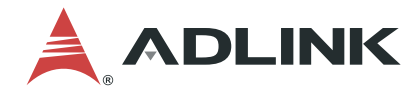

## **PCIe-GIE7x Series PCIe-GIE72/PCIe-GIE72 PRO PCIe-GIE74/PCIe-GIE74 PRO**

2/4CH PCI Express® GigE Vision PoE+ Frame Grabber

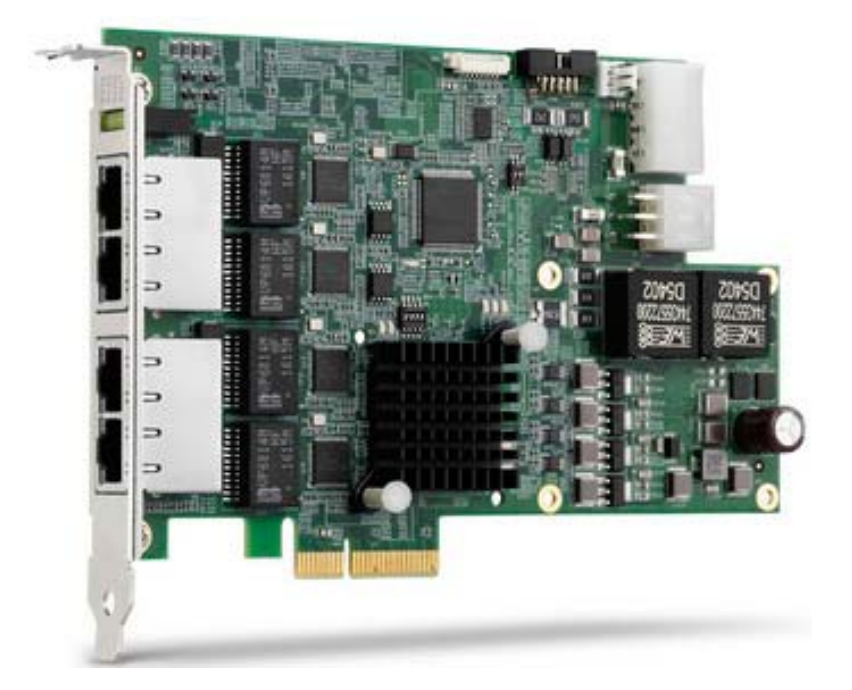

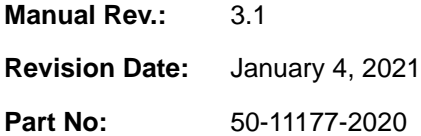

Leading EDGE COMPUTING

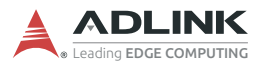

# **Revision History**

<span id="page-1-0"></span>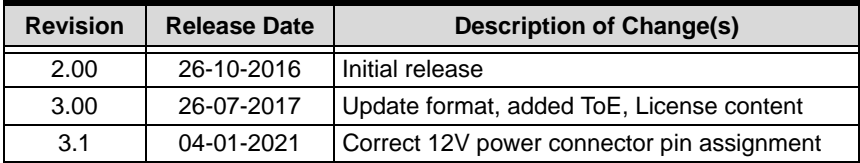

# **Preface**

## <span id="page-2-0"></span>**Copyright © 2016-2021 ADLINK Technology Inc.**

This document contains proprietary information protected by copyright. All rights are reserved. No part of this manual may be reproduced by any mechanical, electronic, or other means in any form without prior written permission of the manufacturer.

## **Disclaimer**

The information in this document is subject to change without prior notice in order to improve reliability, design, and function and does not represent a commitment on the part of the manufacturer.

In no event will the manufacturer be liable for direct, indirect, special, incidental, or consequential damages arising out of the use or inability to use the product or documentation, even if advised of the possibility of such damages.

## **Environmental**

ADLINK is committed to fulfill its social responsibility to global environmental preservation through compliance with the European Union's Restriction of Hazardous Substances (RoHS) directive and Waste Electrical and Electronic Equipment (WEEE) directive. Environmental protection is a top priority for ADLINK. We have enforced measures to ensure that our products, manufacturing processes, components, and raw

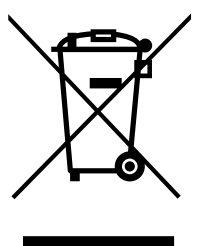

materials have as little impact on the environment as possible. When products are at their end of life, our customers are encouraged to dispose of them in accordance with the product disposal and/or recovery programs prescribed by their nation or company.

**Battery Labels** (for products with battery)

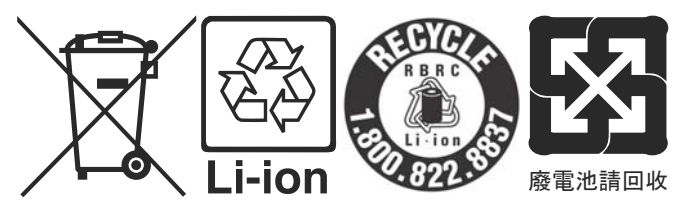

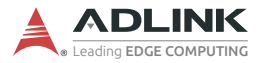

### **California Proposition 65 Warning**

**WARNING:** [This product can expose you to chemicals](www.P65Warnings.ca.gov) including acrylamide, arsenic, benzene, cadmium, [Tris\(1,3-dichloro-2-propyl\)phosphate \(TDCPP\), 1,4-Diox](www.P65Warnings.ca.gov)ane, formaldehyde, lead, DEHP, styrene, DINP, BBP, PVC, and [vinyl materials, which are known to the State of California to cause](www.P65Warnings.ca.gov) cancer, and acrylamide, benzene, cadmium, lead, mercury, phthalates, toluene, DEHP, DIDP, DnHP, DBP, BBP, PVC, and vinyl materials, which are known to the State of California to cause birth defects or other reproductive harm. For more information go [to www.P65Warnings.ca.gov](www.P65Warnings.ca.gov)**.**

### **Trademarks**

Product names mentioned herein are used for identification purposes only and may be trademarks and/or registered trademarks of their respective companies.

### **Conventions**

Take note of the following conventions used throughout this manual to make sure that users perform certain tasks and instructions properly.

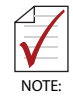

Additional information, aids, and tips that help users perform tasks.

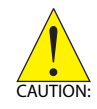

Information to prevent *minor* physical injury, component damage, data loss, and/or program corruption when trying to complete a task.

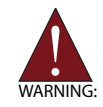

Information to prevent *serious* physical injury, component damage, data loss, and/or program corruption when trying to complete a specific task.

# **Table of Contents**

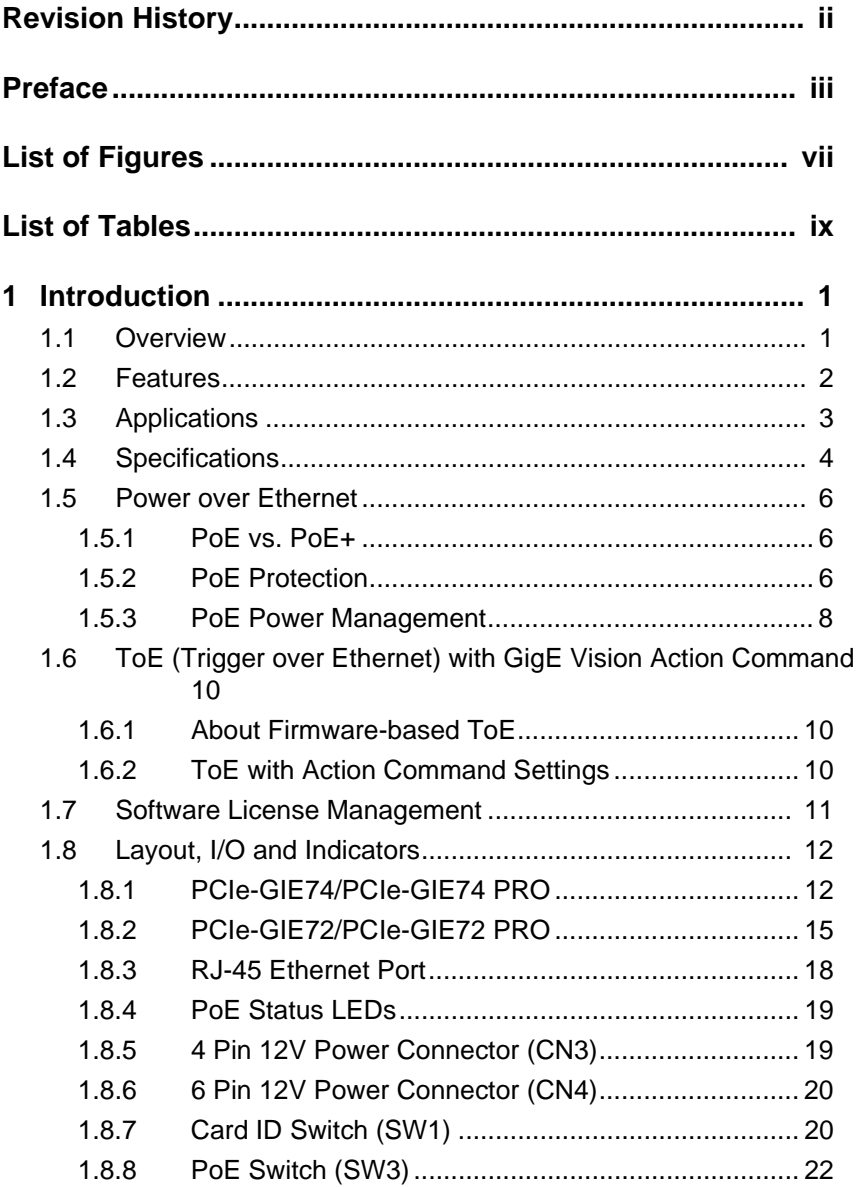

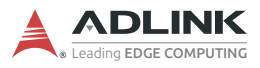

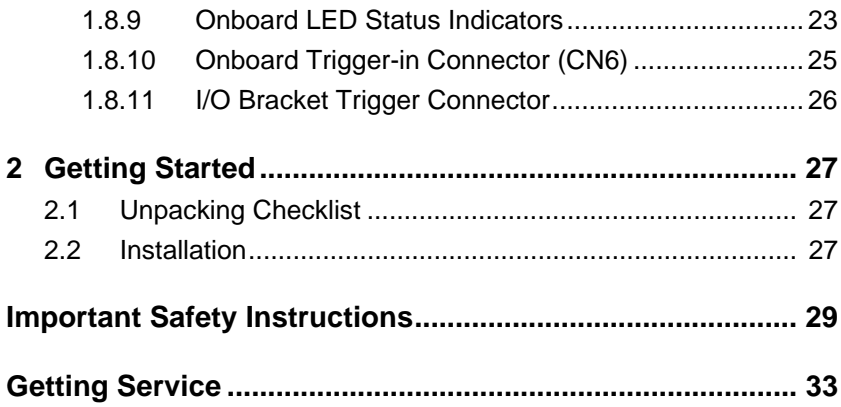

# **List of Figures**

<span id="page-6-0"></span>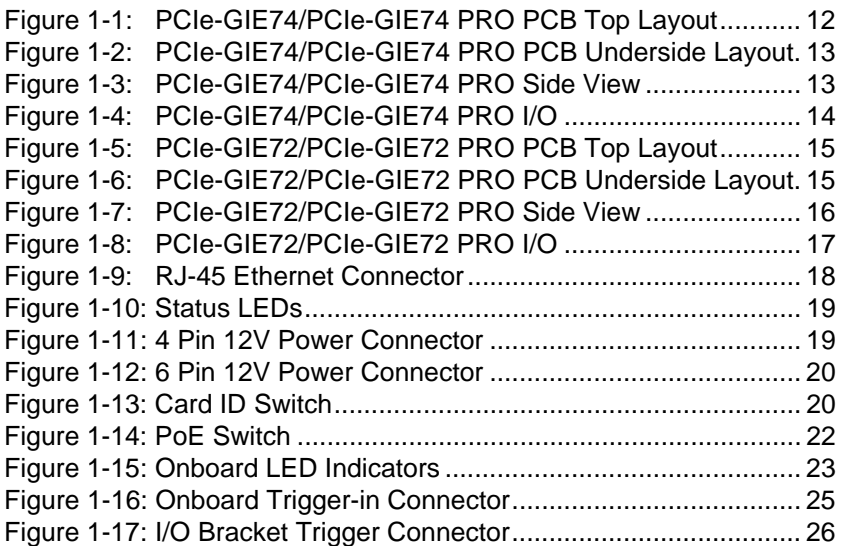

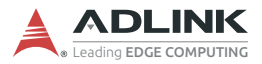

This page intentionally left blank.

# **List of Tables**

<span id="page-8-0"></span>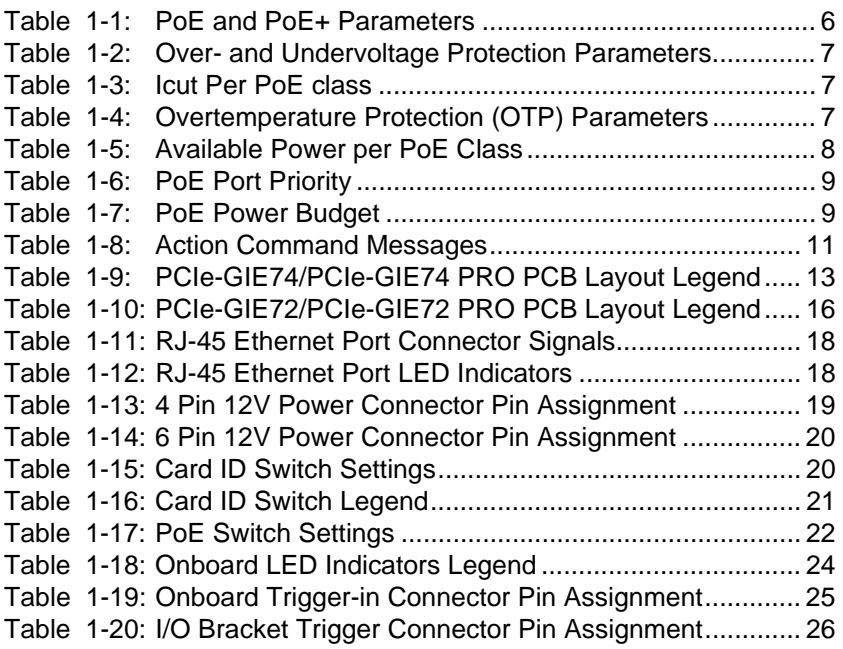

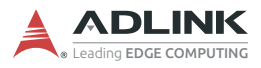

This page intentionally left blank.

# <span id="page-10-0"></span>**1 Introduction**

## <span id="page-10-1"></span>**1.1 Overview**

ADLINK's PCIe-GIE7x Series features PCI Express® x4 lane GigE Vision PoE+ (Power Over Ethernet Plus, IEEE 802.3at) frame grabbers supporting 2/4CH independent Gigabit Ethernet ports for multiple GigE Vision connections with data transfer up to 1 Gb/s per port.

The PCIe-GIE7x's PoE+ offers up to 30W PoE power and automatic detection for stable and reliable connection between PoE, PoE+, or non-PoE cameras and frame grabbers, reducing costs, simplifying installation, and easing maintenance burdens. The series further enhances PoE Protection to protect against undervoltage, overvoltage, overcurrent, and overheating, programmable to not only switch PoE on and off, but also monitor PoE power consumption and automatically manage power budget according to the power source (PCIe or 4/6 pin Molex connector). Available power is directed to higher priority ports if a situation arises in which there is insufficient power for all PoE ports.

The PCIe-GIE72/74, in PRO configuration, fulfills even more application requirements with software license management integrating a Licensed Security EEPROM for third party software, eliminating the need for secure license dongles or other hardware, providing SDK and utilities to license software safely and easily. As well, ToE (Trigger over Ethernet) transmits trigger commands via Ethernet for full synchronization of multi-camera acquisition.

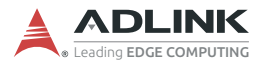

## <span id="page-11-0"></span>**1.2 Features**

- $\blacktriangleright$  PCI Express® x4 compliant
- $\triangleright$  Supports 2/4 independent Gigabit Ethernet ports
- ▶ IEEE 802.3at for PoE+ (Power over Ethernet Plus) 50 to 57V, 30W per port
- ▶ Up to 20/61.6/120W PoE power supply from PCIe bus or 4pin/6-pin Molex connector
- $\triangleright$  Powered Device (PD) auto detection and classification
- $\blacktriangleright$  Link Aggregation/jumbo frame (9 Kb)
- $\blacktriangleright$  LED connectivity indicators
- $\blacktriangleright$  IEEE 1588 (PTP technology, hardware only)
- $\blacktriangleright$  Multiple card and camera support
- ▶ PoE Protection from protect against undervoltage, overvoltage, overcurrent, and overheating
- ▶ PoE power management, programmable PoE on/off, monitoring POE power consumption and POE budget and priority control
- $\triangleright$  ToE (Trigger over Ethernet) (PRO only)
- Eicense management (PRO only)
- $\triangleright$  Windows® 7/8.1/10 OS compatible
- $\triangleright$  C#, VB.NET/VC++ compatible

## <span id="page-12-0"></span>**1.3 Applications**

The PCIe-GIE7x Series is ideally suited to frame grab functions in a wide variety of applications, including:

- $\blacktriangleright$  Machine Vision Inspection systems
- $\blacktriangleright$  Scientific research instrumentation
- $\blacktriangleright$  Medical research instrumentation

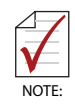

The PCIe-GIE7x Series Function Library Reference can be downloaded from the product's pages at http://www.adlinktech.com

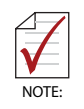

Support for total PoE power up to 120W is only available on the PCIe-GIE74 PRO

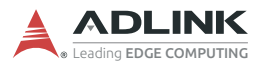

## <span id="page-13-0"></span>**1.4 Specifications**

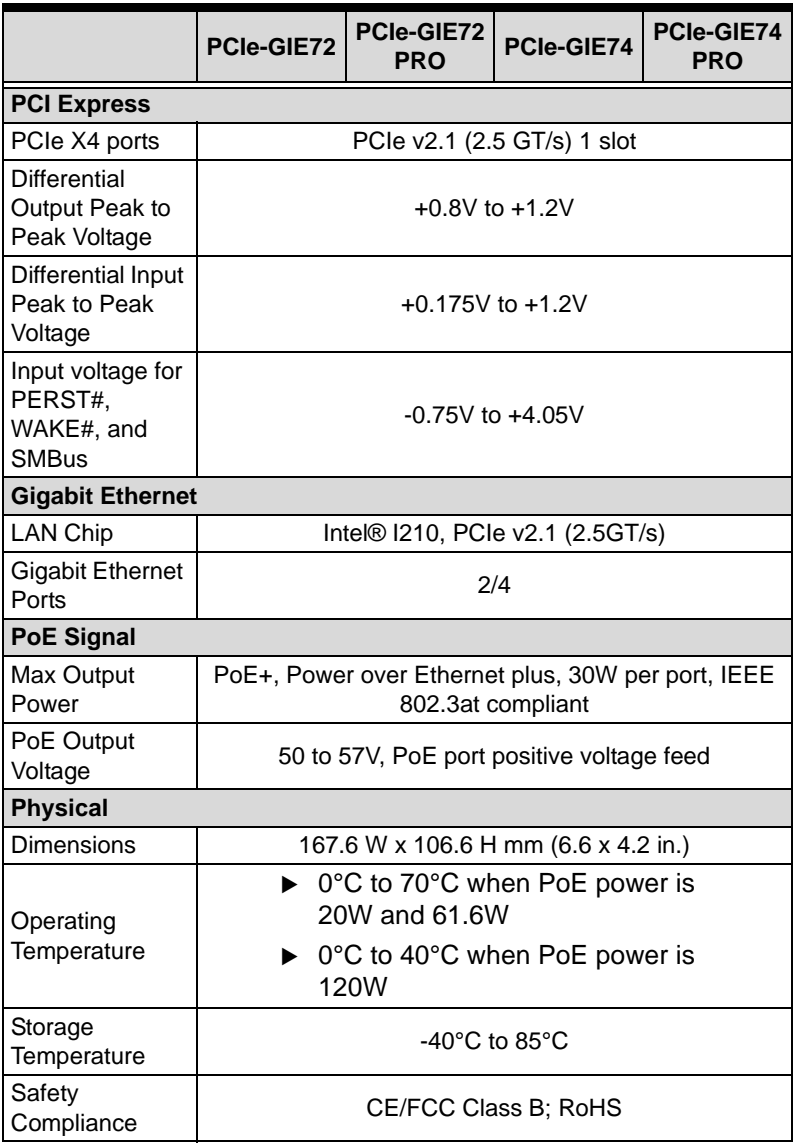

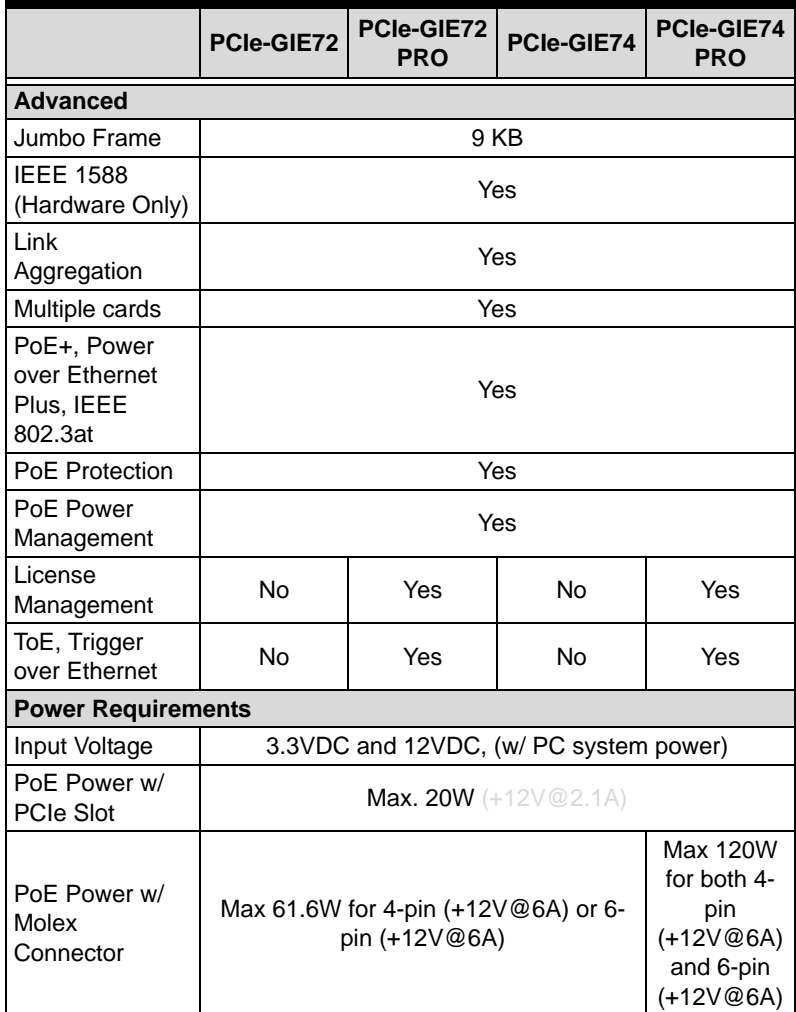

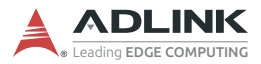

## <span id="page-15-0"></span>**1.5 Power over Ethernet**

The PCIe-GIE7x Series' PoE (Power over Ethernet) specification enables the PCIe-GIE7x to act as power sourcing equipment (PSE), providing power through a twisted-pair Ethernet connection to a powered device (PD), such as a GigE Vision camera, IP phone, or wireless access points.

### <span id="page-15-1"></span>**1.5.1 PoE vs. PoE+**

Power over Ethernet (PoE), based on the IEEE 802.3af standard, delivers power over Ethernet up to 15.4W per port, and Power over Ethernet Plus (PoE+), based on IEEE 802.3at, up to 30W per port.

The PXIe-GIE7x Series supports both PoE and PoE+, automatically detecting which is supported by devices upon connection and supporting the requisite protocol.

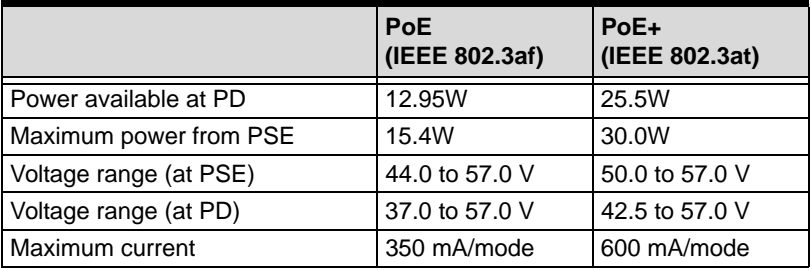

#### **Table 1-1: PoE and PoE+ Parameters**

### <span id="page-15-3"></span><span id="page-15-2"></span>**1.5.2 PoE Protection**

The PCIe-GIE7x provides PoE Protection from undervoltage, overvoltage, overcurrent, overheating, and budget overages.

#### **Under- and Overvoltage**

PoE output is monitored and power supply to the PD interrupted when any output exceeds OVP (Over Voltage Protection) or falls below UVP (Under Voltage Protection) limits.

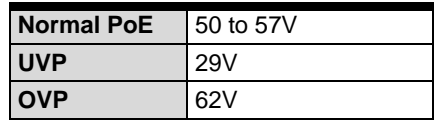

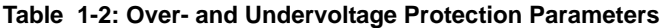

#### <span id="page-16-0"></span>**Overcurrent Protection**

Overcurrent defines a condition in which the current (in amperes) exceeds a rated value, or ICUT, caused by overload, short circuit, or ground fault. The PCIe-GIE7x protects the circuit by shutting down connection to the PD when the current achieves a value that can generate excessive or dangerous temperature rise in conductors.

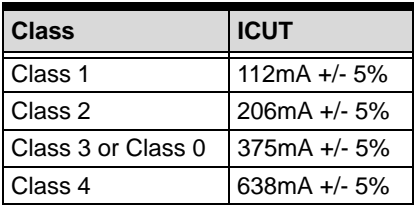

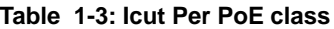

#### <span id="page-16-1"></span>**Overtemperature Protection**

Two trigger temperatures, HT (High Temperature) and LT (Low Temperature) respectively can be preset. When HT is reached, the PCIe-GIE7x automatically shuts down PoE power until the temperature sensor falls below LT.

While default values of HT and LT are 130˚C and 90˚C respectively, they can be changed via PoE Power Management SDK or Utility, with available range of HT 80 to 130˚C, and LT 70 to  $120^{\circ}$ C.

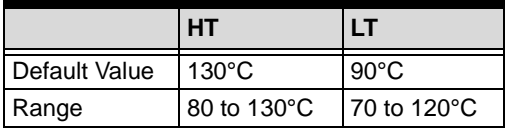

<span id="page-16-2"></span>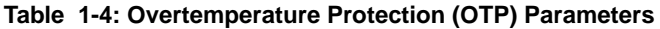

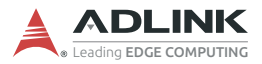

### <span id="page-17-0"></span>**1.5.3 PoE Power Management**

PoE device reliability is greatly enhanced with:

- $\triangleright$  PROgrammable PoE-based on/off switching for each port
- $\triangleright$  PoE power budget management based on power source, with monitoring and reporting of Total Power Budget, Reserved Power, Remaining Unused Budget, and Current Power Usage
- $\triangleright$  PoE status monitor including PoE classification and voltage/ current for each port
- ▶ PoE port priority of Port1/Port2/Port3/Port4
- $\blacktriangleright$  PCIe-GIE7x Series board information Including available devices, PoE switch (SW3) status, board temperature, and firmware and MCU versions

#### **PoE Classification**

Available power for the PCIe-GIE7x Series is as shown. If PCIe-GIE7x detects no classification of PD, default Class 0 power level is provided.

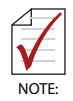

Due to inherent cable resistance, voltage drops along the length of the cable result in power loss to the remote PD. For example, although the PCIe-GIE7x, upon detection of a Class 3 device, provides up to 15.4W of power, on a full 100m cable, a maximum of only 12.95W will be available to the remote PD.

<span id="page-17-1"></span>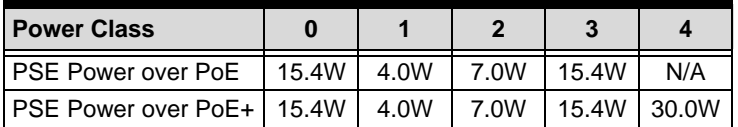

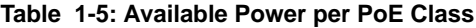

#### **PoE Port Priority**

PoE port priority, as shown, is fixed. Available power is diverted to the priority ports if insufficient power is available to all PoE ports.

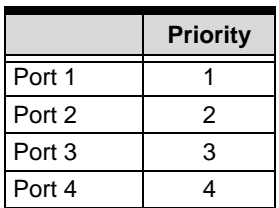

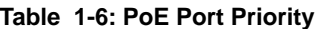

#### <span id="page-18-0"></span>**PoE Power Budget**

The PCIe-GIE7x Series automatically manages power budget according to power source (PCIe or 4/6 pin Molex connector). When budget is exceeded, PoE power is interrupted to prevent damage to the PCIe-GIE7x and connected devices.

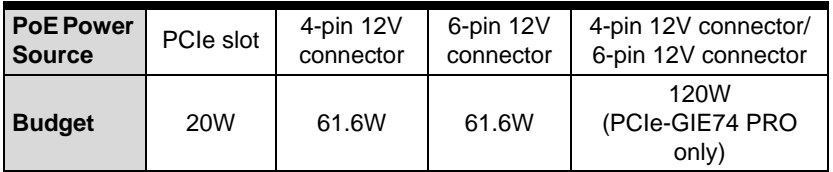

#### **Table 1-7: PoE Power Budget**

#### <span id="page-18-1"></span>**Power Management SDK and Utility**

The ADLINK Power Management SDK and Utility are standard and ready to use with the PCIe-GIE7x Series, with no additional licensing required. Applications are easily created with the SDK, requiring only a few lines of code. The Power Management Utility is an interactive Windows application for PoE configuration and status monitoring.

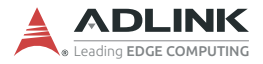

## <span id="page-19-0"></span>**1.6 ToE (Trigger over Ethernet) with GigE Vision Action Command**

The PCIe-GIE7x PRO provides firmware-based ToE with Action Command, which, as defined in the latest GigE Vision standard, enables triggering of one or multiple cameras in sync through a single broadcast packet via Ethernet cable, with no additional I/O connection required. Accordingly, cameras can be triggered via existing Ethernet sytems, realizing single cable solutions with data, power (PoE), and trigger (ToE) capabilities.

## <span id="page-19-1"></span>**1.6.1 About Firmware-based ToE**

ToE with Action Command transmits specific key data from the PCIe-GIE7x PRO to the connected camera in the GigE Vision network. When a rising or falling edge of external trigger signal id detected, firmware sends the pre-configured action command to the GigE Vision camera, where, once the key data is correlated, pre-defined actions are initiated. Time gaps between detection of the external trigger signal by firmware and actual transmission of the action command is a constant latency with no variation or jitter.

## <span id="page-19-2"></span>**1.6.2 ToE with Action Command Settings**

One action command can be pre-defined for each channel of the PCIe-GIE7x PRO, with two corresponding actions normally able to be pre-defined in the GigE Vision camera. Each action can be used to trigger Acquisition Start, Acquisition Stop, Frame Start, Transfer Start, or Reset of Timestamp. Reset of Timestamp and other elements may be executed differently depending on camera manufacturer.

The action command content (on the PCIe-GIE7x PRO firmware) can be configured easily with ADLINK's Smart GigE Tool and SDK. Action command messages perform as follows.

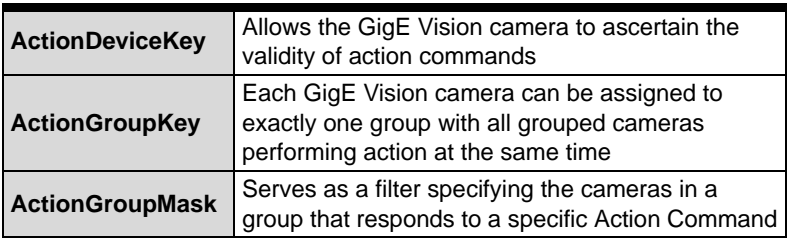

#### **Table 1-8: Action Command Messages**

<span id="page-20-1"></span>For each channel, the ActionDeviceKey, ActionGroupKey, and ActionGroupMask settings on the PCIe-GIE7x PRO must correspond to those on the connected camera, with only valid key data sent by PCIe-GIE7x PRO able to trigger the event.

## <span id="page-20-0"></span>**1.7 Software License Management**

The PCIe-GIE7x PRO provides cost-effective software license protection, integrated in a SHA256-based security EEPROM, eliminating the need for secure license dongles or additional hardware. With ADLINK's Smart GigE SDK, software providers and application producers can set up pay-per-use and provide the option of purchasing only specifically needed features and capabilities. PCIe-GIE7x PRO's Software License Management allows software vendors to reduce revenue loss from piracy and protect valuable intellectual property.

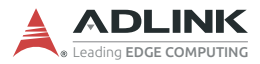

## <span id="page-21-0"></span>**1.8 Layout, I/O and Indicators**

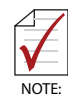

All dimensions shown are in mm

## <span id="page-21-1"></span>**1.8.1 PCIe-GIE74/PCIe-GIE74 PRO**

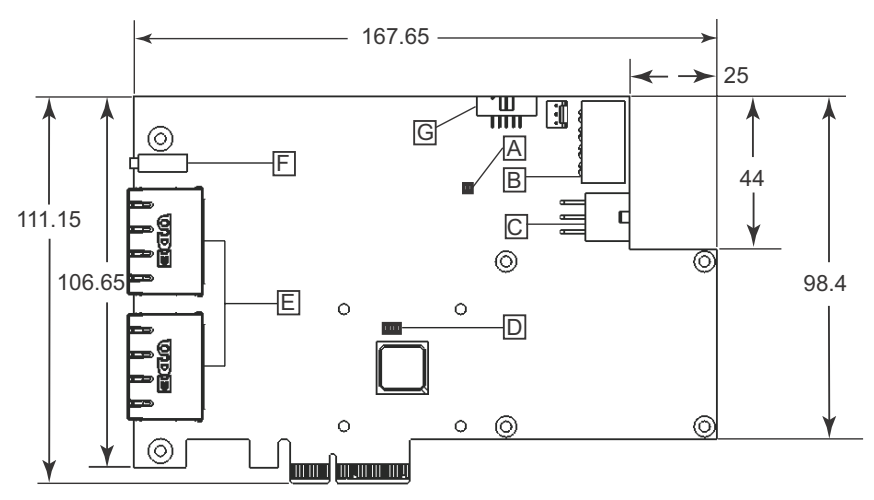

#### <span id="page-21-2"></span>**Figure 1-1: PCIe-GIE74/PCIe-GIE74 PRO PCB Top Layout**

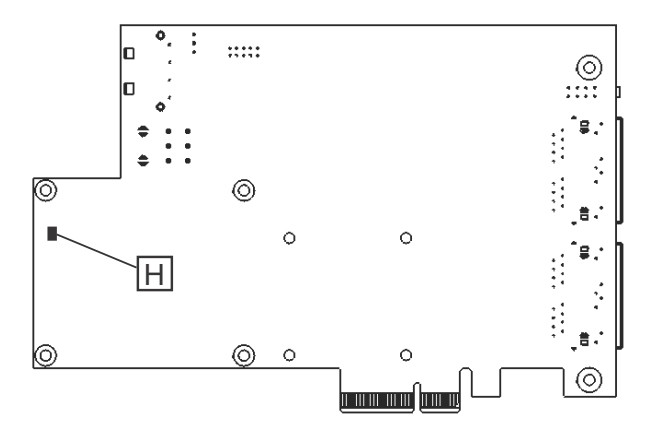

<span id="page-22-0"></span>**Figure 1-2: PCIe-GIE74/PCIe-GIE74 PRO PCB Underside Layout**

| Α                       | POE switch (SW3)     |
|-------------------------|----------------------|
| B                       | 4-pin 12V connector  |
| $\overline{\mathbf{c}}$ | 6-pin 12V connector  |
| D                       | Card ID switch (SW1) |
| Ė                       | RJ45 connectors x2   |
| F                       | POE LED              |
| Ġ                       | Trigger In connector |
| $\mathbf \Theta$        | Temperature sensor   |

<span id="page-22-2"></span>**Table 1-9: PCIe-GIE74/PCIe-GIE74 PRO PCB Layout Legend**

<span id="page-22-1"></span>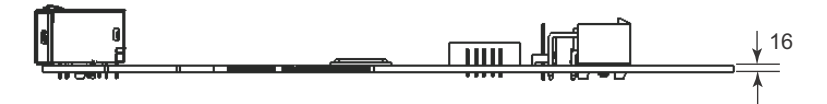

**Figure 1-3: PCIe-GIE74/PCIe-GIE74 PRO Side View**

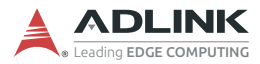

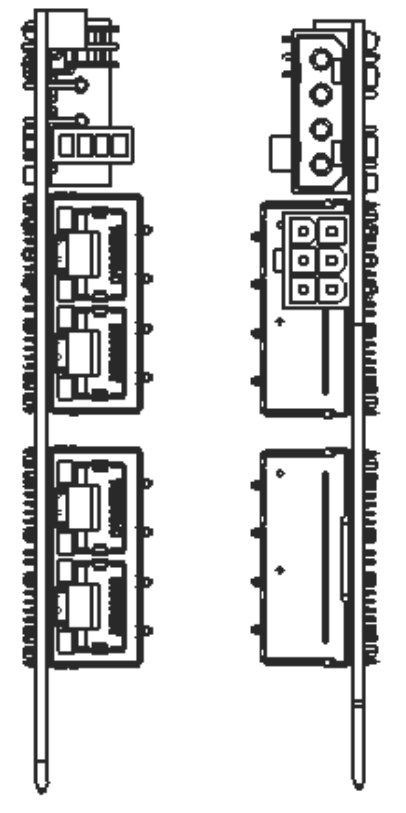

<span id="page-23-0"></span>**Figure 1-4: PCIe-GIE74/PCIe-GIE74 PRO I/O**

<span id="page-24-0"></span>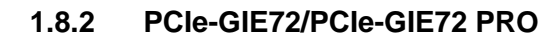

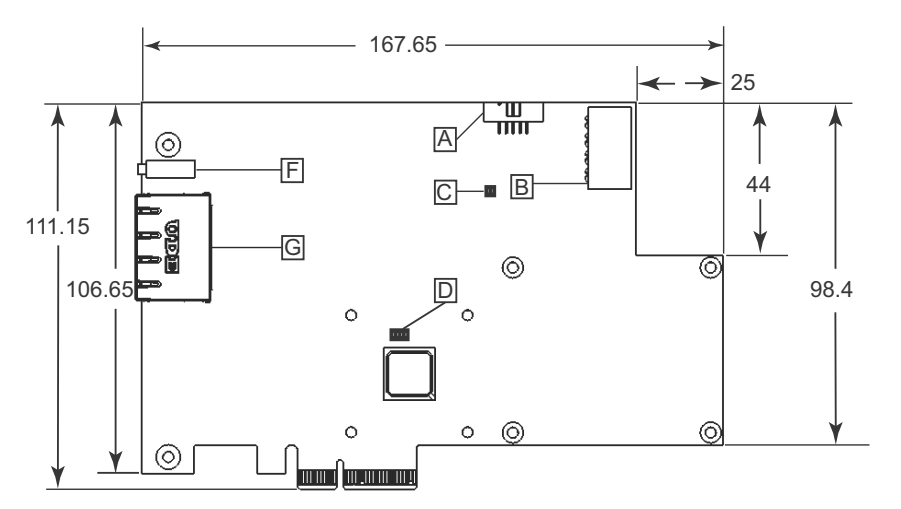

**Figure 1-5: PCIe-GIE72/PCIe-GIE72 PRO PCB Top Layout**

<span id="page-24-1"></span>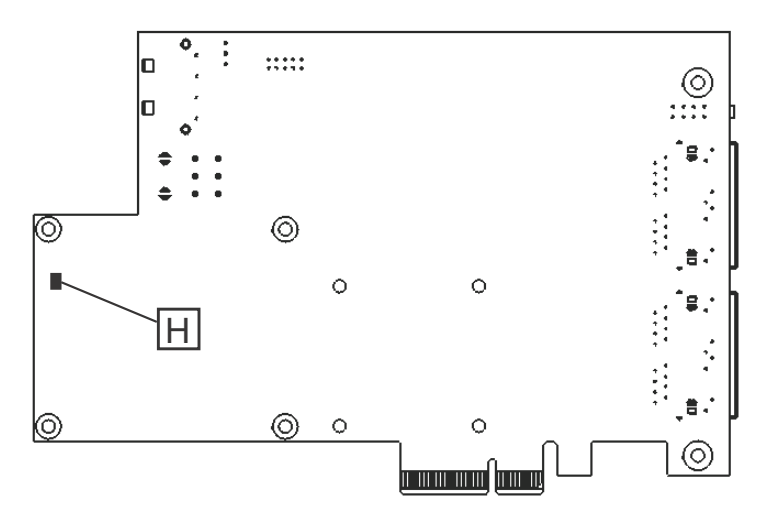

<span id="page-24-2"></span>**Figure 1-6: PCIe-GIE72/PCIe-GIE72 PRO PCB Underside Layout**

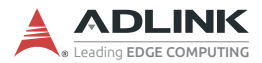

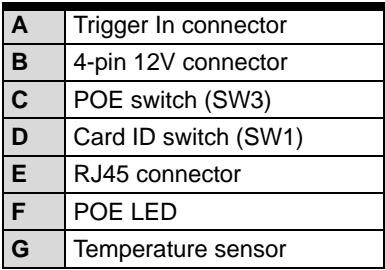

#### <span id="page-25-1"></span>**Table 1-10: PCIe-GIE72/PCIe-GIE72 PRO PCB Layout Legend**

<span id="page-25-0"></span>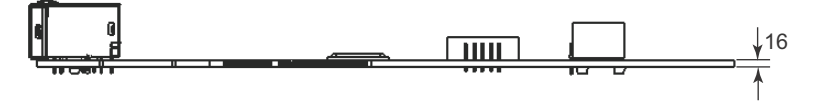

**Figure 1-7: PCIe-GIE72/PCIe-GIE72 PRO Side View**

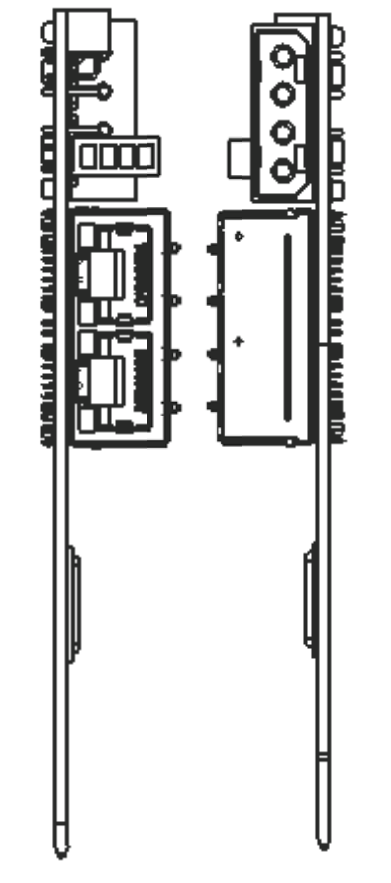

<span id="page-26-0"></span>**Figure 1-8: PCIe-GIE72/PCIe-GIE72 PRO I/O**

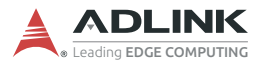

## <span id="page-27-0"></span>**1.8.3 RJ-45 Ethernet Port**

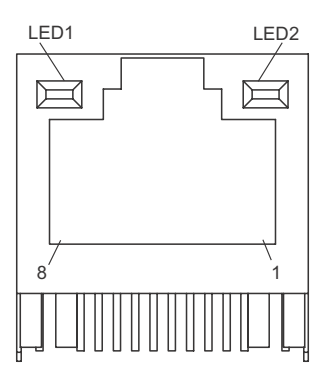

<span id="page-27-1"></span>**Figure 1-9: RJ-45 Ethernet Connector**

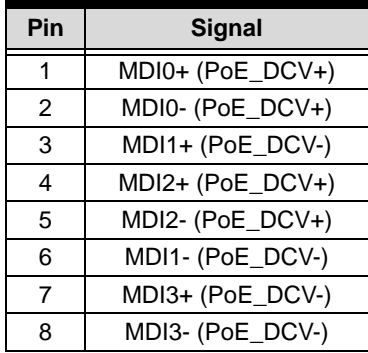

<span id="page-27-2"></span>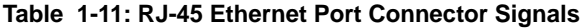

|                                     | <b>Activity</b> | <b>Status</b> |
|-------------------------------------|-----------------|---------------|
|                                     | Off             | 10 Mbps       |
| LED <sub>1</sub><br>10/100/1000     | Green           | 100Mpbs       |
|                                     | Yellow          | 1000Mbps      |
|                                     | Off             | No link       |
| LED <sub>2</sub><br><b>ACT/LINK</b> | Green           | Linked        |
|                                     | Flashing green  | Data activity |

<span id="page-27-3"></span>**Table 1-12: RJ-45 Ethernet Port LED Indicators**

### <span id="page-28-0"></span>**1.8.4 PoE Status LEDs**

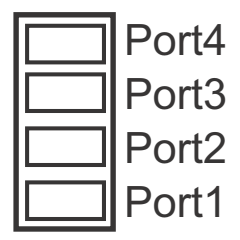

**Figure 1-10: Status LEDs**

<span id="page-28-2"></span>Four yellow LEDs, when lit, indicate PoE activity for the respectively labeled port.

## <span id="page-28-1"></span>**1.8.5 4 Pin 12V Power Connector (CN3)**

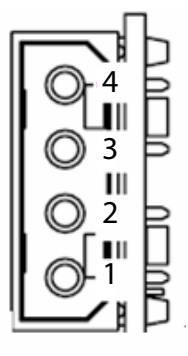

**Figure 1-11: 4 Pin 12V Power Connector**

<span id="page-28-3"></span>

| Pin | Signal |
|-----|--------|
|     | $+12V$ |
| 2   | GND    |
| 3   | GND    |
|     | $+5$   |

<span id="page-28-4"></span>**Table 1-13: 4 Pin 12V Power Connector Pin Assignment**

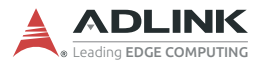

### <span id="page-29-0"></span>**1.8.6 6 Pin 12V Power Connector (CN4)**

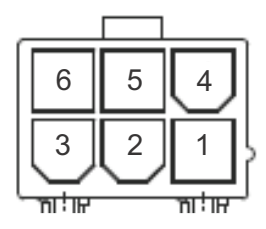

**Figure 1-12: 6 Pin 12V Power Connector**

<span id="page-29-2"></span>

| Pin | Signal | Pin | Signal |
|-----|--------|-----|--------|
|     | $+12V$ |     | GND    |
|     | $+12V$ | 5   | Sense  |
|     | $+12V$ | հ   | GND    |

**Table 1-14: 6 Pin 12V Power Connector Pin Assignment**

## <span id="page-29-4"></span><span id="page-29-1"></span>**1.8.7 Card ID Switch (SW1)**

<span id="page-29-3"></span>Card ID default setting is 15 (0x1111).

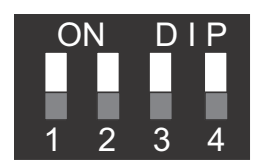

**Figure 1-13: Card ID Switch**

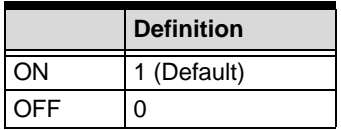

<span id="page-29-5"></span>**Table 1-15: Card ID Switch Settings**

| <b>Card ID</b> | 1          | $\overline{2}$ | 3          | 4          |
|----------------|------------|----------------|------------|------------|
| 0              | <b>OFF</b> | <b>OFF</b>     | <b>OFF</b> | <b>OFF</b> |
| 1              | OΝ         | OFF            | OFF        | <b>OFF</b> |
| 2              | <b>OFF</b> | ON             | OFF        | <b>OFF</b> |
| 3              | OΝ         | OΝ             | OFF        | OFF        |
| 4              | OFF        | OFF            | ΟN         | OFF        |
| 5              | ON         | <b>OFF</b>     | ON         | <b>OFF</b> |
| 6              | OFF        | OΝ             | ON         | <b>OFF</b> |
| 7              | OΝ         | OΝ             | ON         | <b>OFF</b> |
| 8              | OFF        | OFF            | OFF        | ΟN         |
| 9              | OΝ         | OFF            | OFF        | ΟN         |
| 10             | OFF        | OΝ             | OFF        | ΟN         |
| 11             | OΝ         | OΝ             | OFF        | ON         |
| 12             | OFF        | OFF            | ΟN         | ΟN         |
| 13             | OΝ         | OFF            | ΟN         | ΟN         |
| 14             | OFF        | OΝ             | ON         | ON         |
| 15             | ΟN         | ΟN             | ΟN         | ON         |

<span id="page-30-0"></span>**Table 1-16: Card ID Switch Legend**

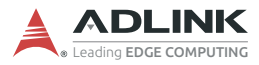

## <span id="page-31-0"></span>**1.8.8 PoE Switch (SW3)**

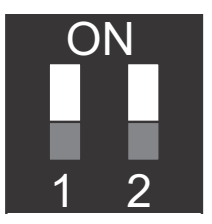

**Figure 1-14: PoE Switch**

<span id="page-31-2"></span><span id="page-31-1"></span>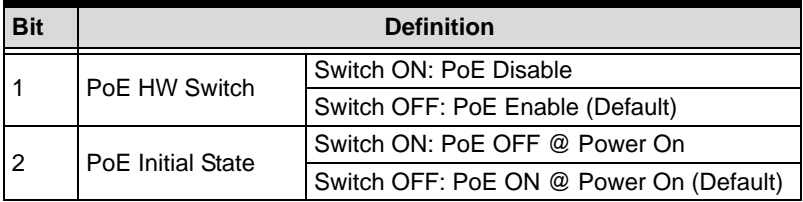

**Table 1-17: PoE Switch Settings**

## <span id="page-32-0"></span>**1.8.9 Onboard LED Status Indicators**

9 LEDs on the front side of the PCIe-GIE7x indicate data stream for each port, as follows.

<span id="page-32-1"></span>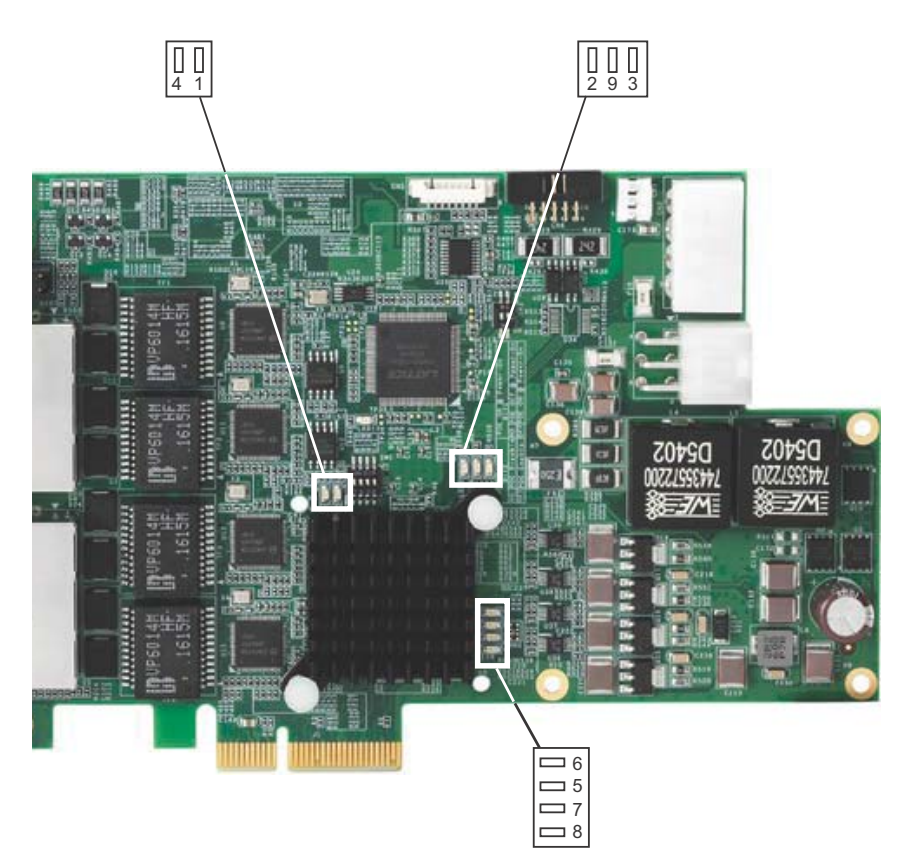

**Figure 1-15: Onboard LED Indicators**

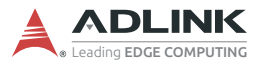

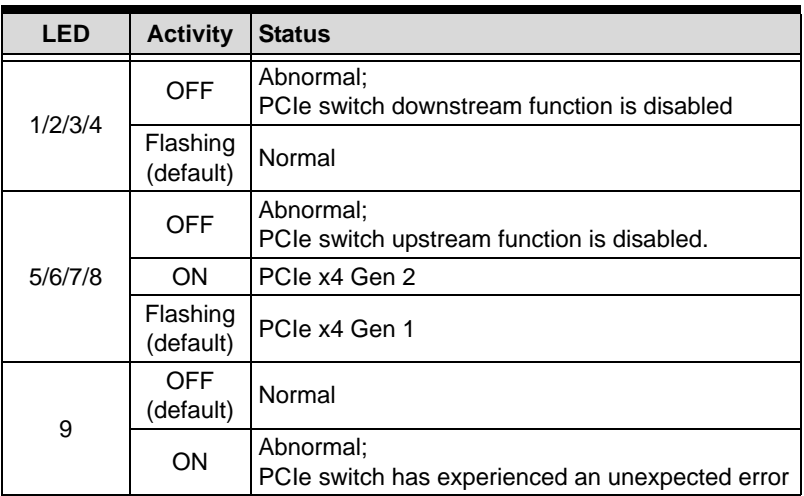

#### **Table 1-18: Onboard LED Indicators Legend**

<span id="page-33-0"></span>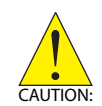

Abnormal LED behavior may be the result of board damage, in which case contact your distributor or agent.

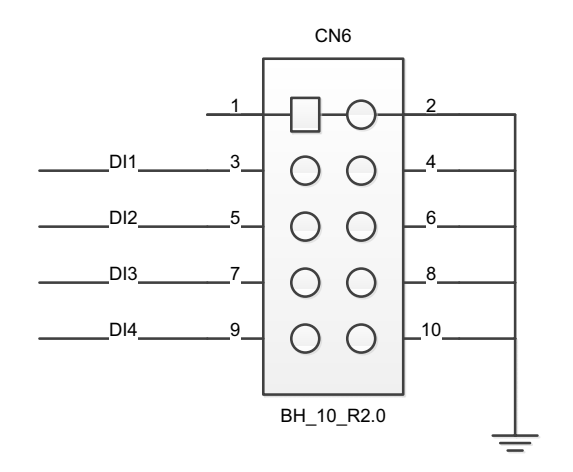

## <span id="page-34-0"></span>**1.8.10 Onboard Trigger-in Connector (CN6)**

<span id="page-34-1"></span>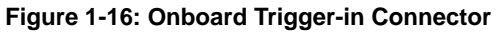

| Pin            | <b>Definition</b>    |
|----------------|----------------------|
| 1              | COM_I (Isolated COM) |
| $\overline{2}$ | Line1                |
| 3              | Line <sub>2</sub>    |
| 4              | Line3                |
| 5              | Line4                |
| 6              | COM I (Isolated COM) |
| $\overline{7}$ | COM_I (Isolated COM) |
| 8              | COM_I (Isolated COM) |
| 9              | COM_I (Isolated COM) |
| 10             | COM_I (Isolated COM) |

<span id="page-34-2"></span>**Table 1-19: Onboard Trigger-in Connector Pin Assignment**

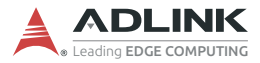

## <span id="page-35-0"></span>**1.8.11 I/O Bracket Trigger Connector**

PCIe-GIE72/4 PRO optional accessory.

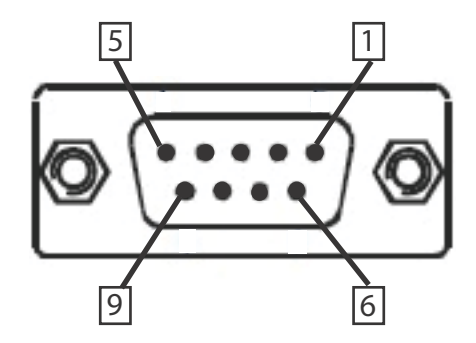

**Figure 1-17: I/O Bracket Trigger Connector**

<span id="page-35-1"></span>

| Pin            | <b>Definition</b>    |
|----------------|----------------------|
| 1              | COM_I (Isolated COM) |
| 2              | Line1                |
| 3              | Line2                |
| 4              | Line3                |
| 5              | Line4                |
| 6              | COM I (Isolated COM) |
| $\overline{7}$ | COM_I (Isolated COM) |
| 8              | COM_I (Isolated COM) |
| 9              | COM_I (Isolated COM) |
| 10             | N/A                  |

<span id="page-35-2"></span>**Table 1-20: I/O Bracket Trigger Connector Pin Assignment**

# <span id="page-36-3"></span><span id="page-36-0"></span>**2 Getting Started**

## <span id="page-36-1"></span>**2.1 Unpacking Checklist**

Before unpacking, check the shipping carton for any damage. If the shipping carton and/or contents are damaged, inform your dealer immediately. Retain the shipping carton and packing materials for inspection. Obtain authorization from your dealer before returning any product to ADLINK. Ensure that the following items are included in the package.

- ▶ PCIe-GIE7x unit (PCIe-GIE72, PCIe-GIE72 PRO, PCIe-GIE74 or PCIe-GIE74 PRO)
- $\blacktriangleright$  Quick Start Guide

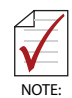

OEM versions with non-standard configuration, functionality, or packaging may vary according to individual requirements.

## <span id="page-36-2"></span>**2.2 Installation**

1. Remove the computer cover according to the computer manual.

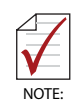

A vacant PCI express slot is required for installation of the PCIe-GIE7x Series module; if none is available, remove a PCI express board and note the slot number.

- 2. Remove the slot cover (if any).
- 3. Carefully position the PCIe-GIE7x in the selected PCI express slot. If installing in a tower computer, align the board with the board slots.
- 4. Press the board firmly but carefully into the connector.
- 5. Anchor the board with the screw.
- 6. Plug the cable into the PoE power connector.
- 7. Connect the device via a Gigabit Ethernet connector.

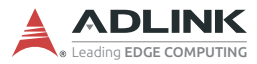

#### 8. Power up the computer.

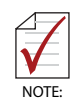

The PCIe-GIE7x can be installed in a PCI Express x4, x8, or [x16 slot. Please download the Intel® I210 driver from ADLINK](http://www.adlinktech.com)  [\(www.adlinktech.com\) or Intel \(](http://www.adlinktech.com)[downloadcenter.intel.com\)](http://www.downloadcenter.intel.com)

# **Important Safety Instructions**

<span id="page-38-0"></span>For user safety, please read and follow all instructions, Warnings, Cautions, and Notes marked in this manual and on the associated device before handling/operating the device, to avoid injury or damage.

*S'il vous plaît prêter attention stricte à tous les avertissements et mises en garde figurant sur l'appareil , pour éviter des blessures ou des dommages.*

- $\blacktriangleright$  Read these safety instructions carefully
- $\blacktriangleright$  Keep the User's Manual for future reference
- $\blacktriangleright$  Read the Specifications section of this manual for detailed information on the recommended operating environment
- $\triangleright$  The device can be operated at an ambient temperature of 50ºC
- $\triangleright$  When installing/mounting or uninstalling/removing device; or when removal of a chassis cover is required for user servicing ([See "Getting Started" on page 27.](#page-36-3)):
	- $\triangleright$  Turn off power and unplug any power cords/cables
	- $\triangleright$  Reinstall all chassis covers before restoring power
- $\triangleright$  To avoid electrical shock and/or damage to device:
	- $\triangleright$  Keep device away from water or liquid sources
	- $\triangleright$  Keep device away from high heat or humidity
	- $\triangleright$  Keep device properly ventilated (do not block or cover ventilation openings)
	- $\triangleright$  Always use recommended voltage and power source settings
	- $\triangleright$  Always install and operate device near an easily accessible electrical outlet
	- $\triangleright$  Secure the power cord (do not place any object on/over the power cord)
	- $\triangleright$  Only install/attach and operate device on stable surfaces and/or recommended mountings
- $\blacktriangleright$  If the device will not be used for long periods of time, turn off and unplug from its power source

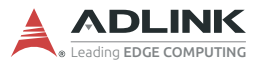

- $\triangleright$  Never attempt to repair the device, which should only be serviced by qualified technical personnel using suitable tools
- $\blacktriangleright$  A Lithium-type battery may be provided for uninterrupted backup or emergency power.

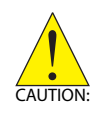

Risk of explosion if battery is replaced with one of an incorrect type; please dispose of used batteries appropriately. *Risque d'explosion si la pile est remplacée par une autre de type incorrect. Veuillez jeter les piles usagées de façon appropriée.*

- $\blacktriangleright$  The device must be serviced by authorized technicians when:
	- $\triangleright$  The power cord or plug is damaged
	- $\triangleright$  Liquid has entered the device interior
	- $\triangleright$  The device has been exposed to high humidity and/or moisture
	- $\triangleright$  The device is not functioning or does not function according to the User's Manual
	- $\triangleright$  The device has been dropped and/or damaged and/or shows obvious signs of breakage
- $\triangleright$  Disconnect the power supply cord before loosening the thumbscrews and always fasten the thumbscrews with a screwdriver before starting the system up
- $\blacktriangleright$  It is recommended that the device be installed only in a server room or computer room where access is:
	- $\triangleright$  Restricted to qualified service personnel or users familiar with restrictions applied to the location, reasons therefor, and any precautions required
	- $\triangleright$  Only afforded by the use of a tool or lock and key, or other means of security, and controlled by the authority responsible for the location
- $\blacktriangleright$  If PoE (Power over Ethernet) is enabled for the device, the system can ONLY be deployed indoors. Unless otherwise noted, the PoE system is NOT designed to withstand the rigors of outdoor use.

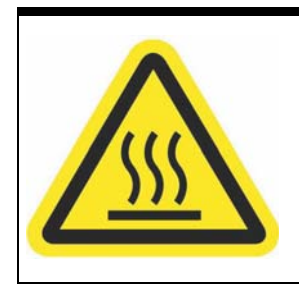

#### **BURN HAZARD**

Touching this surface could result in bodily injury. To reduce risk, allow the surface to cool before touching.

#### *RISQUE DE BRÛLURES*

*Ne touchez pas cette surface, cela pourrait entraîner des blessures.*

*Pour éviter tout danger, laissez la surface refroidir avant de la toucher.*

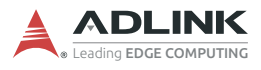

This page intentionally left blank.

# **Getting Service**

<span id="page-42-0"></span>**Ask an Expert:**<http://askanexpert.adlinktech.com>

#### **ADLINK Technology, Inc.**

9F, No.166 Jian Yi Road, Zhonghe District New Taipei City 235, Taiwan<br>Tel: +886-2-8226-5877 Tel: +886-2-8226-5877 Fax: +886-2-8226-5717 service@adlinktech.com

#### **AmPRO ADLINK Technology, Inc.**

5215 Hellyer Avenue, #110 San Jose, CA 95138, USA Tel: +1-408-360-0200 Toll Free: +1-800-966-5200 (USA only) Fax: +1-408-360-0222 Email: info@adlinktech.com

#### **ADLINK Technology (China) Co., Ltd.**

300 Fang Chun Rd., Zhangjiang Hi-Tech Park Pudong New Area, Shanghai, 201203 China Tel: +86-21-5132-8988 Fax: +86-21-5132-3588 market@adlinktech.com

#### **ADLINK Technology GmbH**

Hans-Thoma-Strasse 11 D-68163 Mannheim, Germany<br>Tel: +49-621-43214-0 Tel: +49-621-43214-0<br>Fax: +49-621 43214-30 +49-621 43214-30 Email: emea@adlinktech.com

[Please visit the Contact page at](www.adlinktech.com) **www.adlinktech.com** for information on how to contact the ADLINK regional office nearest you: